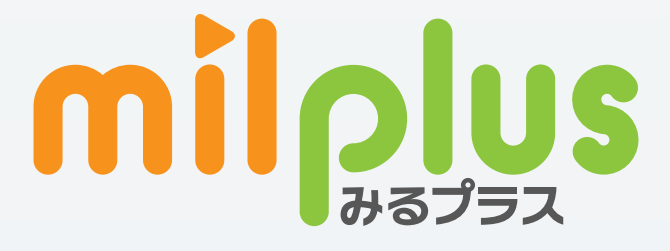

# ご利用ガイド

Android TV 版

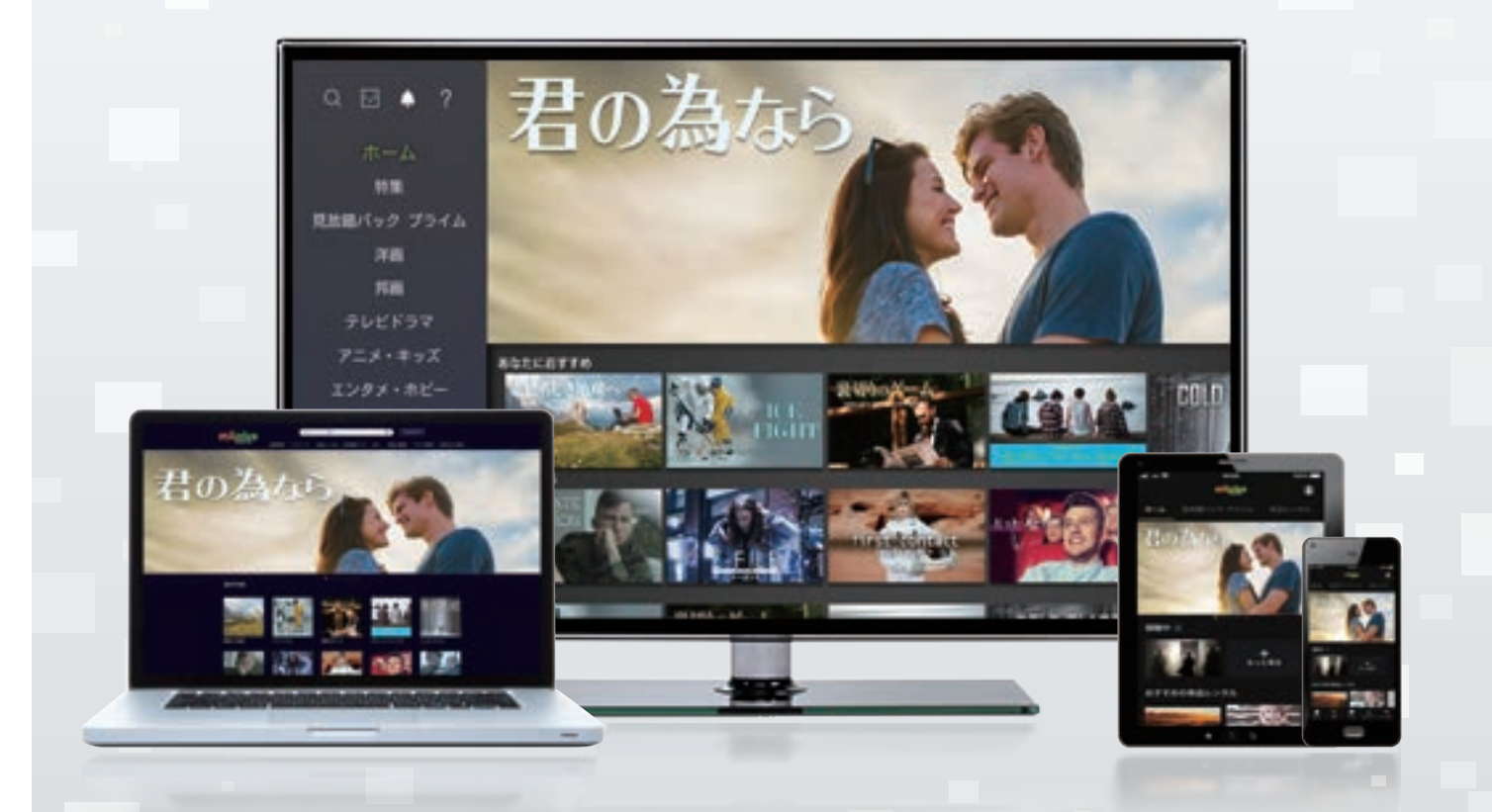

milplus (みるプラス)は、いつでもどこでも楽しめる 新しい映像配信サービスです。

#### 単品レンタル

DVD発売と同時配信の新作 映画をはじめ、ドラマ、アニメ、 音楽、エンタメ、アイドルなどの 人気作・話題作を見たい作品 だけ購入することができます。

#### 見放題パック

月額固定料金で4K作品も、オ リジナル作品もお得に楽しむ ことができます。定額制なので 一挙見しても安心です。

#### 無料作品

コミュニティチャンネルの番組 や趣味·教養番組、ドラマやア ニメの第1話などまずは無料 作品でお試しください。

**RANGE ROOM** 

## milplus(みるプラス)画面について

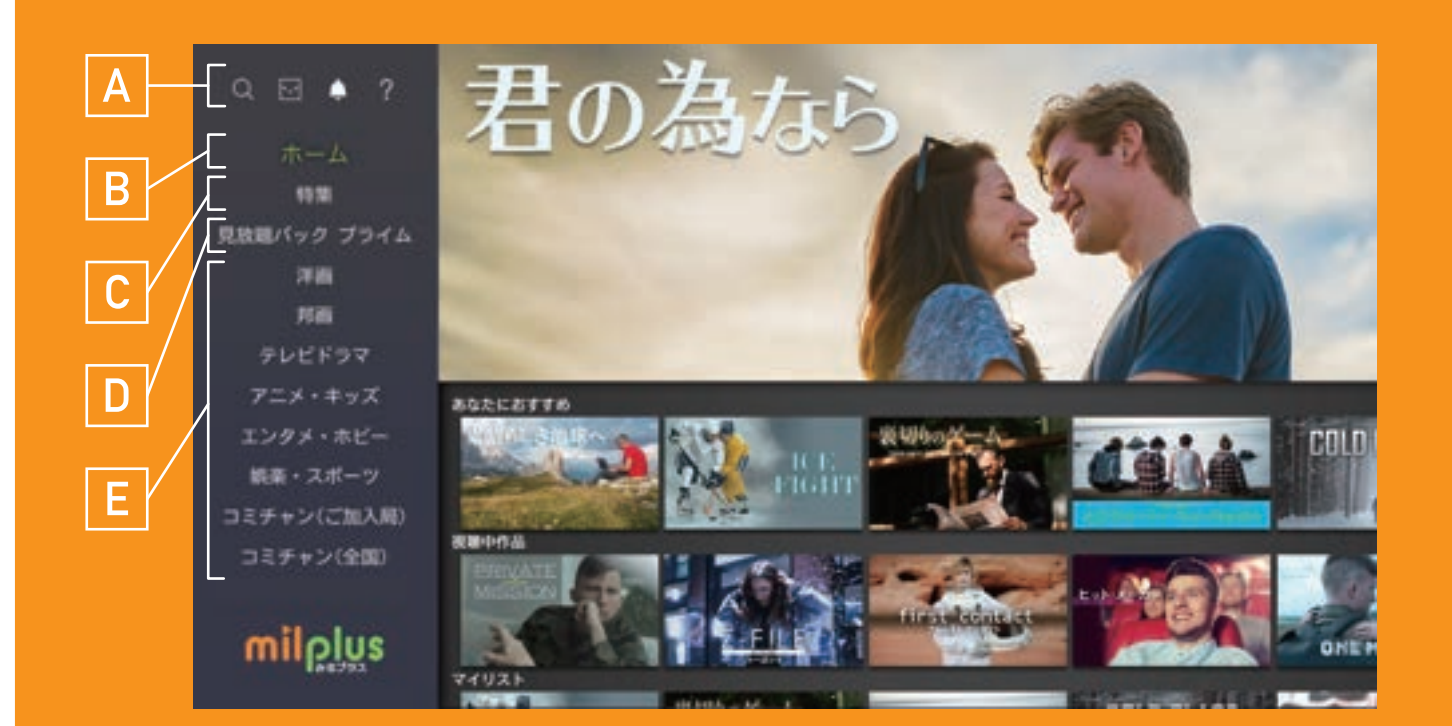

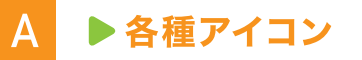

サイドメニューの機能を表示しています。

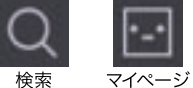

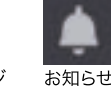

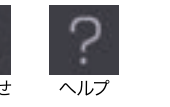

 $\mathsf{D}$ ▶見放題パック プライム

> 「洋画」「邦画」「テレビドラマ」 「アニメ・キッズ」など、見放題作品の 一覧が表示されます。

**B トホーム** 

見たい作品に簡単にたどりつく、 みるプラスのホーム画面を 表示しています。

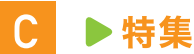

「洋画」「邦画」「テレビドラマ」 「アニメ・キッズ」など、 特集作品の一覧を表示しています。」

#### E. ▶ジャンル検索

「洋画」 「邦画」 「テレビドラマ」 「アニメ・キッズ」 「エンタメ・ホビー」 「娯楽・スポーツ」 「コミチャン (ご加入局)」 「コミチャン(全国)」 の見たいジャンルから 作品の検索ができます。

B →ホーム

#### ▶視聴中作品

視聴中の作品を表示しています。

▶ マイリスト

マイリストの作品を表示しています。

#### ▶ あなたにおすすめ

あなたにおすすめの作品を表示しています。 ※「単品のおすすめ」、「見放題パックプライムのおすすめ」、 「視聴・閲覧履歴からのおすすめ」の3列が表示されます。

▶単品レンタル新作 単品レンタルの新作を表示しています。

▶見放題パック プライム新着 見放題パックプライムの新着作品を表示しています。

▶ ケーブルテレビ ケーブルテレビのコミチャンやCHの見逃し作品、 情報通を表示しています。

▶ NHKオンデマンド NHKオンデマンド作品を表示しています。

▶ NHKオンデマンドおすすめ

NHKオンデマンドおすすめ作品を表示しています。

▶単品レンタル・ジャンル 単品レンタル作品をジャンルごとに表示しています。

▶ 見放題パック プライム・ジャンル 見放題パックプライム作品をジャンルごとに表示しています。

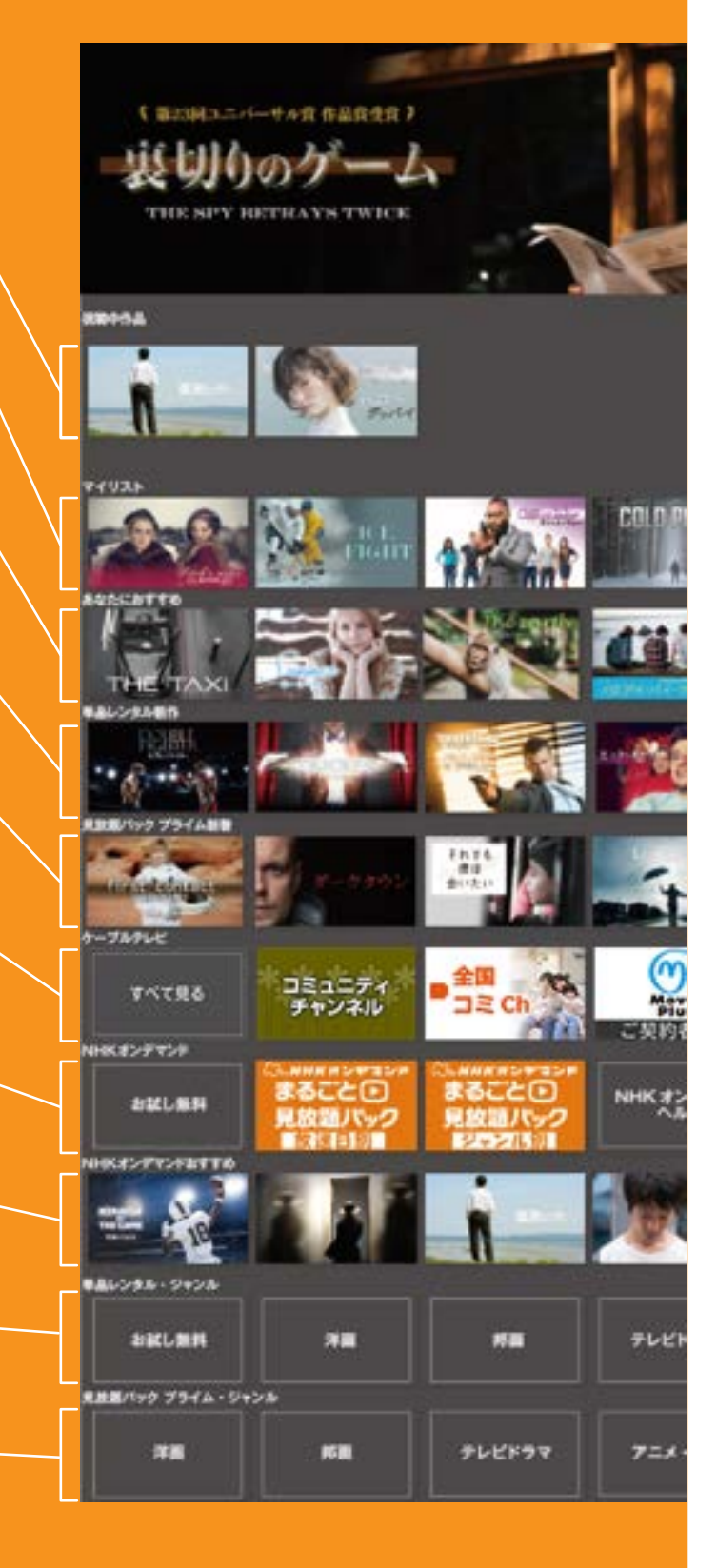

## 「見放題パック プライム」 の視聴方法

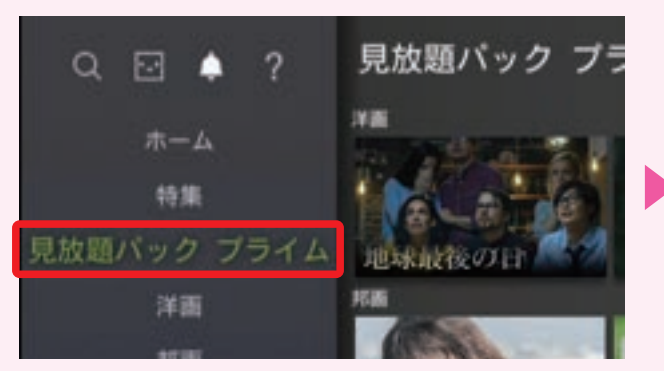

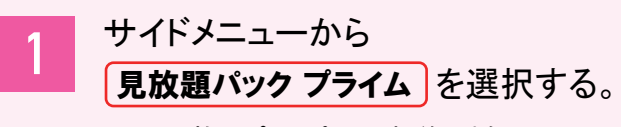

ホーム画面の [ 見放題パック プライム新着 ] または [見放題パック プライム・ジャンル] からも視聴できます。

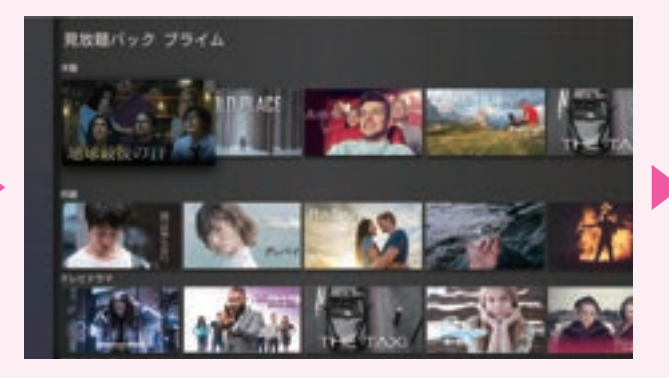

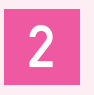

リモコンの右ボタンを押し、 作品一覧を表示する。

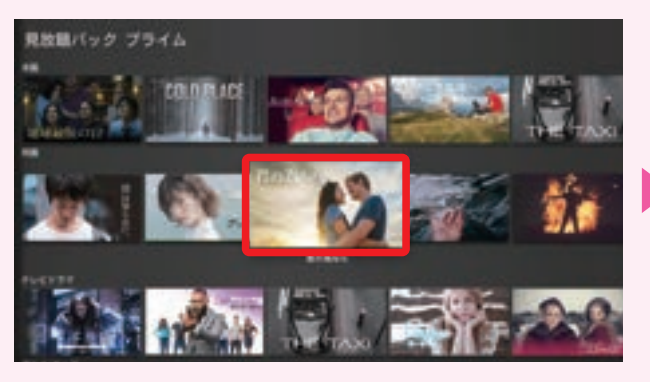

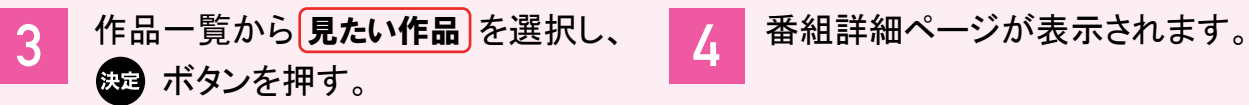

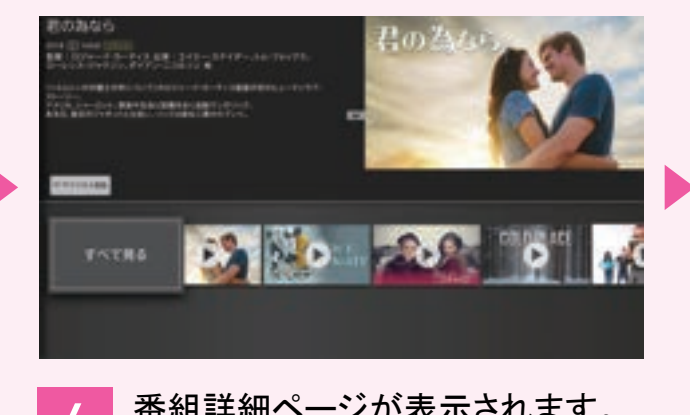

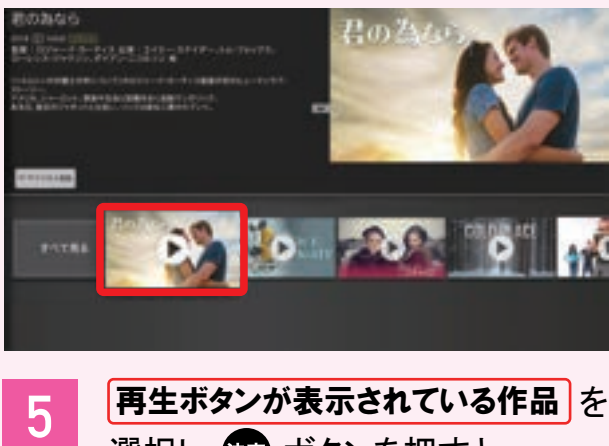

選択し、※ ボタンを押すと 再生が開始されます。

【見放題パック プライムについて】※ご加入月は無料です。 翌月よりご利用料金がかかります。※最低利用期間はご加入のケーブルテレビ局へご確 認ください。 中途解約の場合も 1 カ月分のご利用料金 ( 消費税含む ) をお支払いいただきます。※解約のお申し出がない限り自動継続となります。

## 「単品レンタル」 の購入 ・ 視聴方法

### 【単品レンタルの購入について】

 単品レンタル作品は Android TV のみるプラスアプリからは購入できません。 STB やブラウザから購入いただいた後、 Android TV で視聴可能となります。 \*アイドル ・ R-18、 成人向け (R-20) 作品は購入も視聴もできません。

### 例)パソコンで単品レンタルを購入する方法

※STB での購入方法は、 STB 向けご利用ガイドをご覧ください

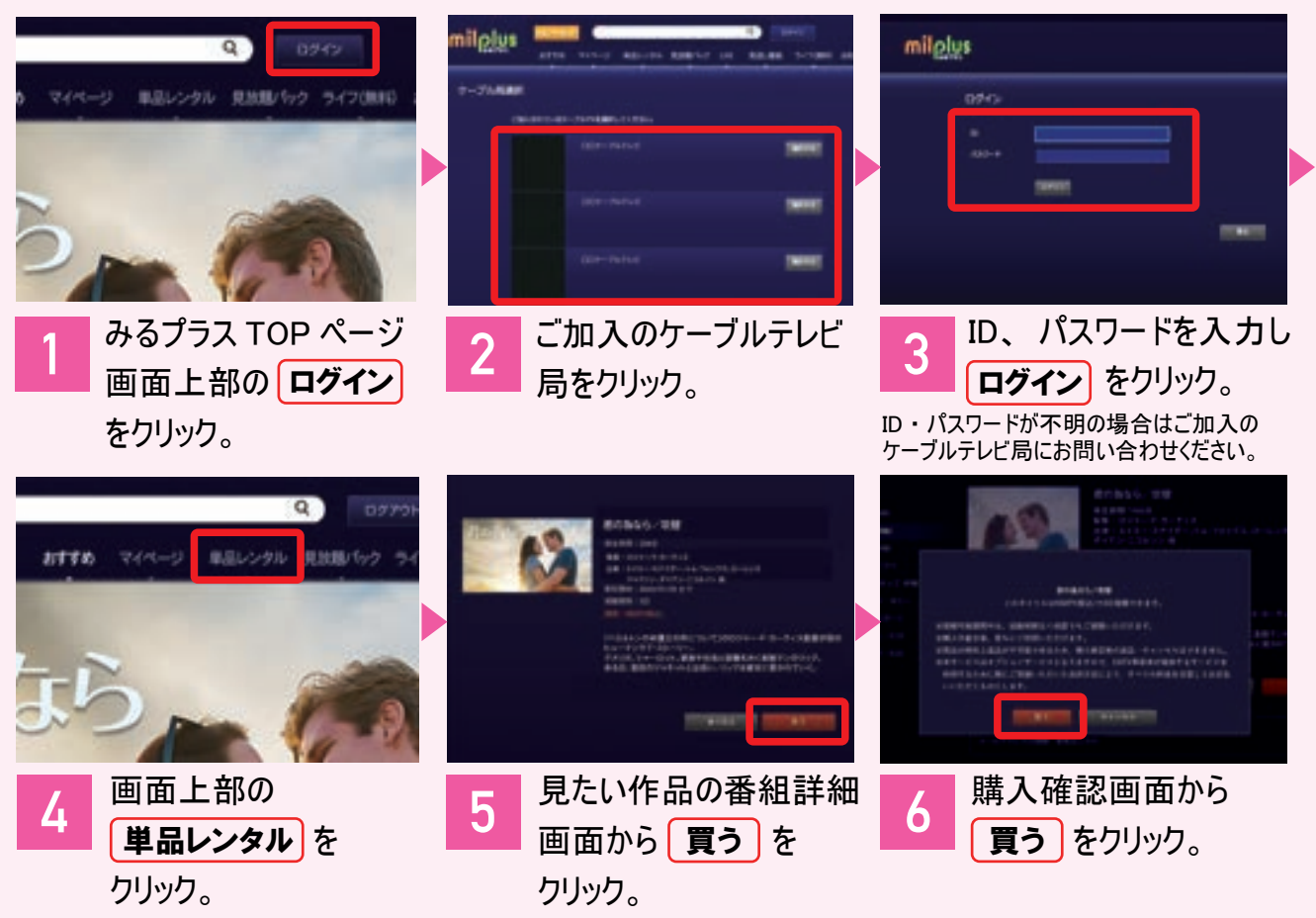

### Android TV で単品レンタルを視聴する

別デバイスで購入した単品レンタル作品は、 [ 視聴中作品 ] から視聴できます。

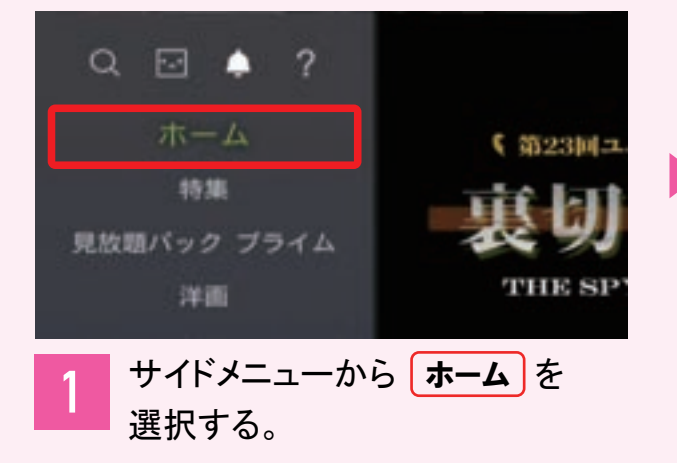

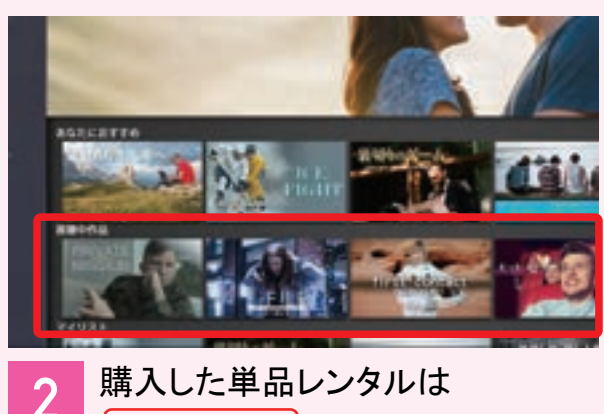

┃視聴中作品 |から視聴できます。

## 「検索」 から作品を探す

#### 〈音声検索〉

※リモコンのデザインやボタンの配置は TV によって異なります。

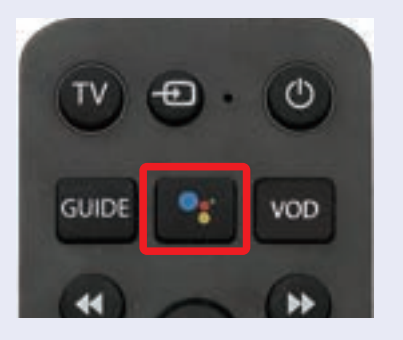

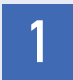

Google アシスタントボタンを押して、 声で作品を検索。

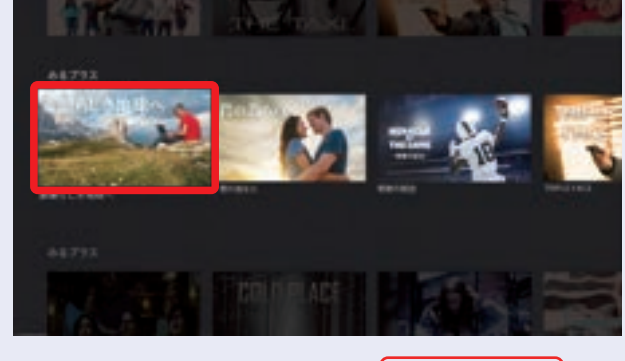

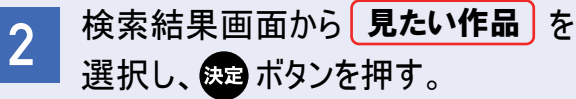

〈検索アイコンから文字を入力して検索〉

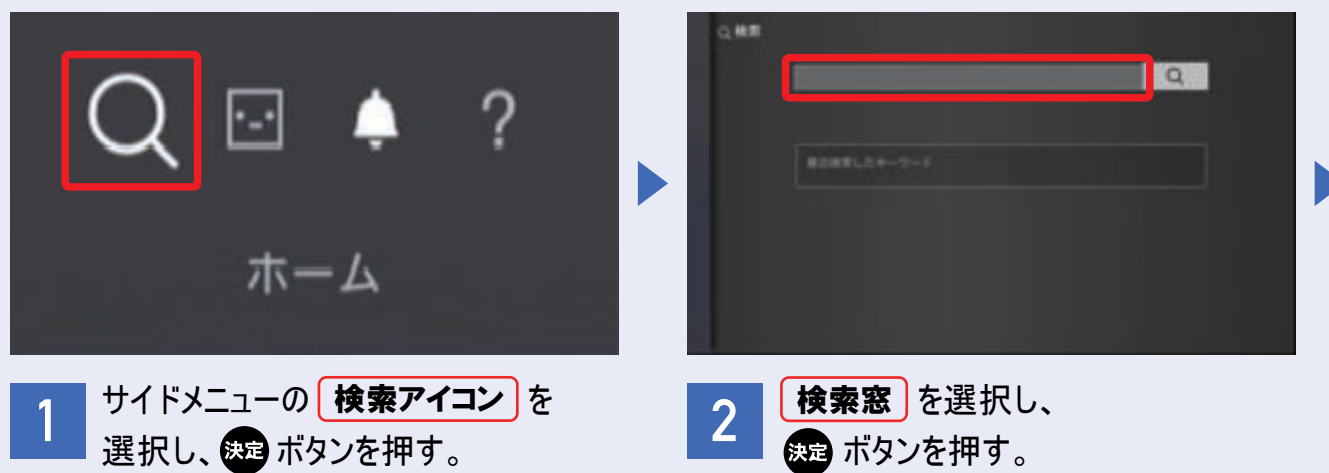

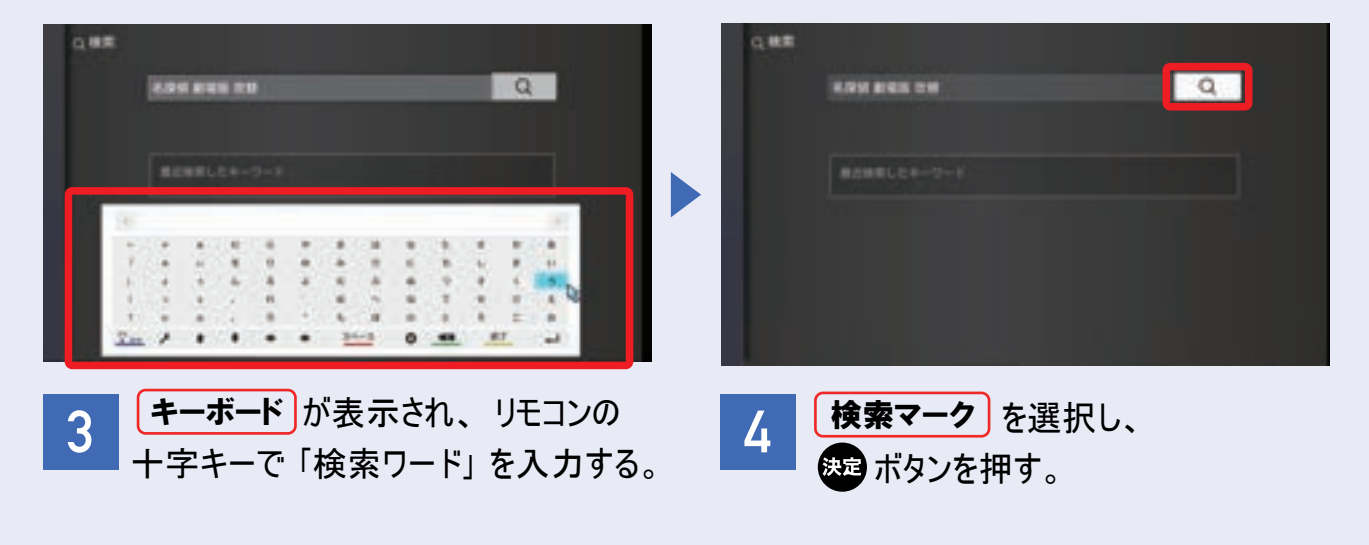

※表示されるキーボードのデザインは TV によって異なります。

## 「NHKオンデマンド パック」 の購入 ・ 視聴方法

#### 【NHK オンデマンド パックの購入について】

NHK オンデマンド パックは Android TV のみるプラスアプリからは購入できません。 STB やブラウザから購入いただいた後、 Android TV で視聴可能となります。

### 例) パソコンでNHKオンデマンド パックを購入する方法

※STB での購入方法は、 STB 向けご利用ガイドをご覧ください

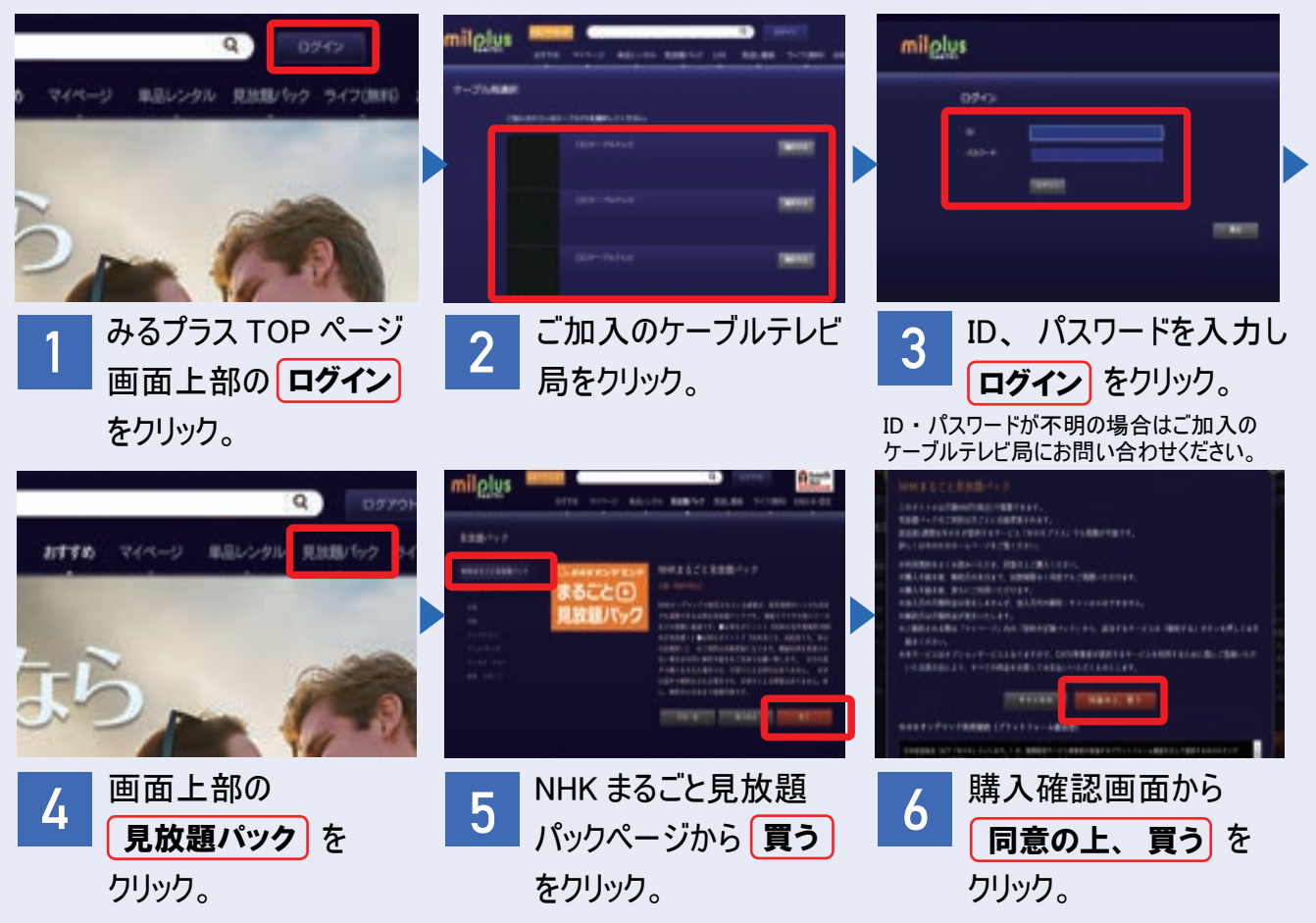

### Android TV で NHK オンデマンドを視聴する

購入した NHK オンデマンドは [NHK オンデマンド まるごと見放題パック ] から視聴できます。

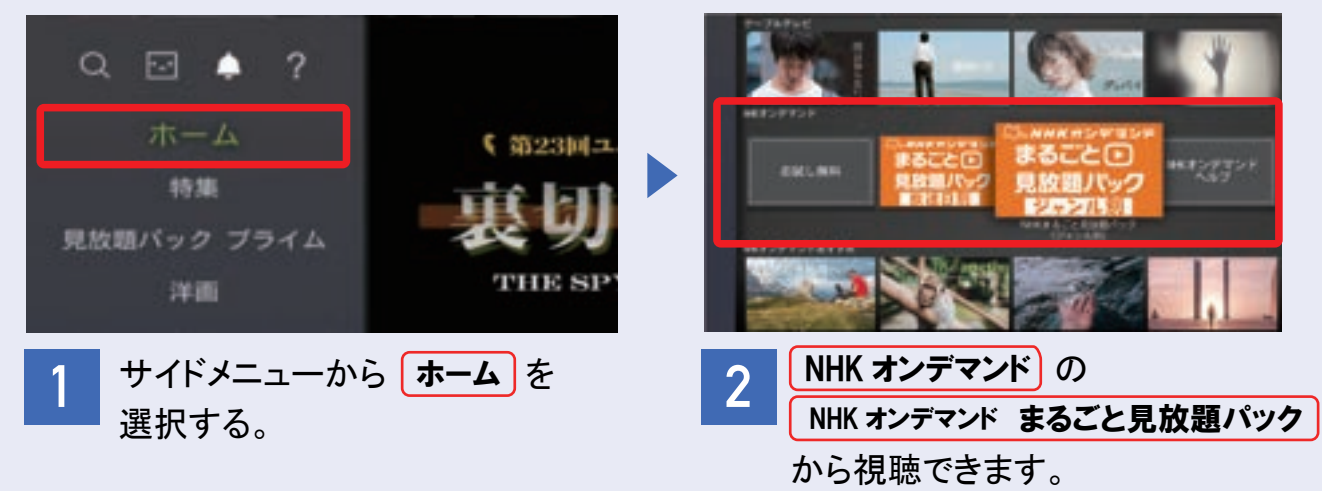

#### 視聴中作品を見る

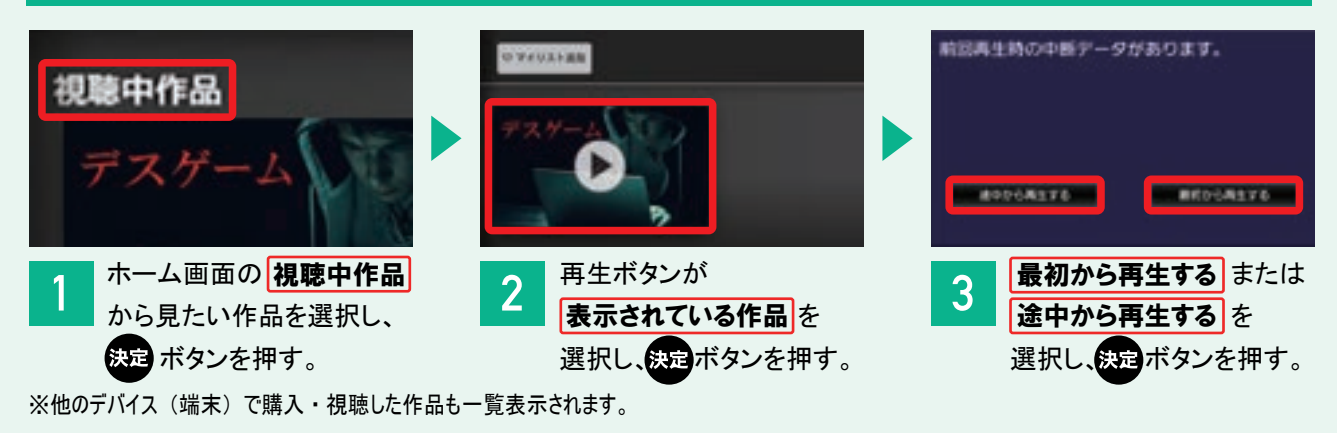

### マイリストに登録し、 登録した作品を見る

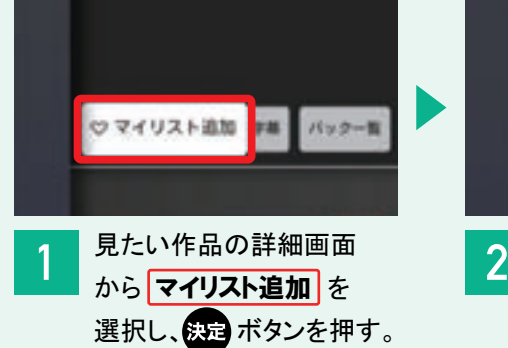

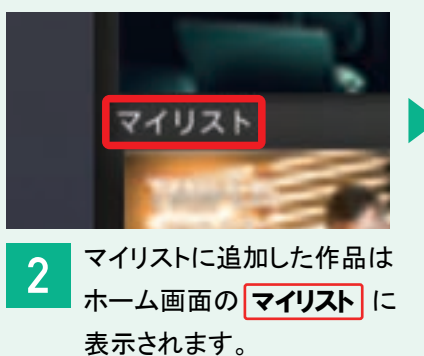

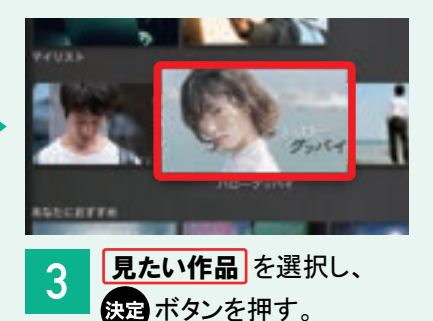

### コミュニティチャンネルを見る

#### ご加入のケーブルテレビ局のコミチャンを見る

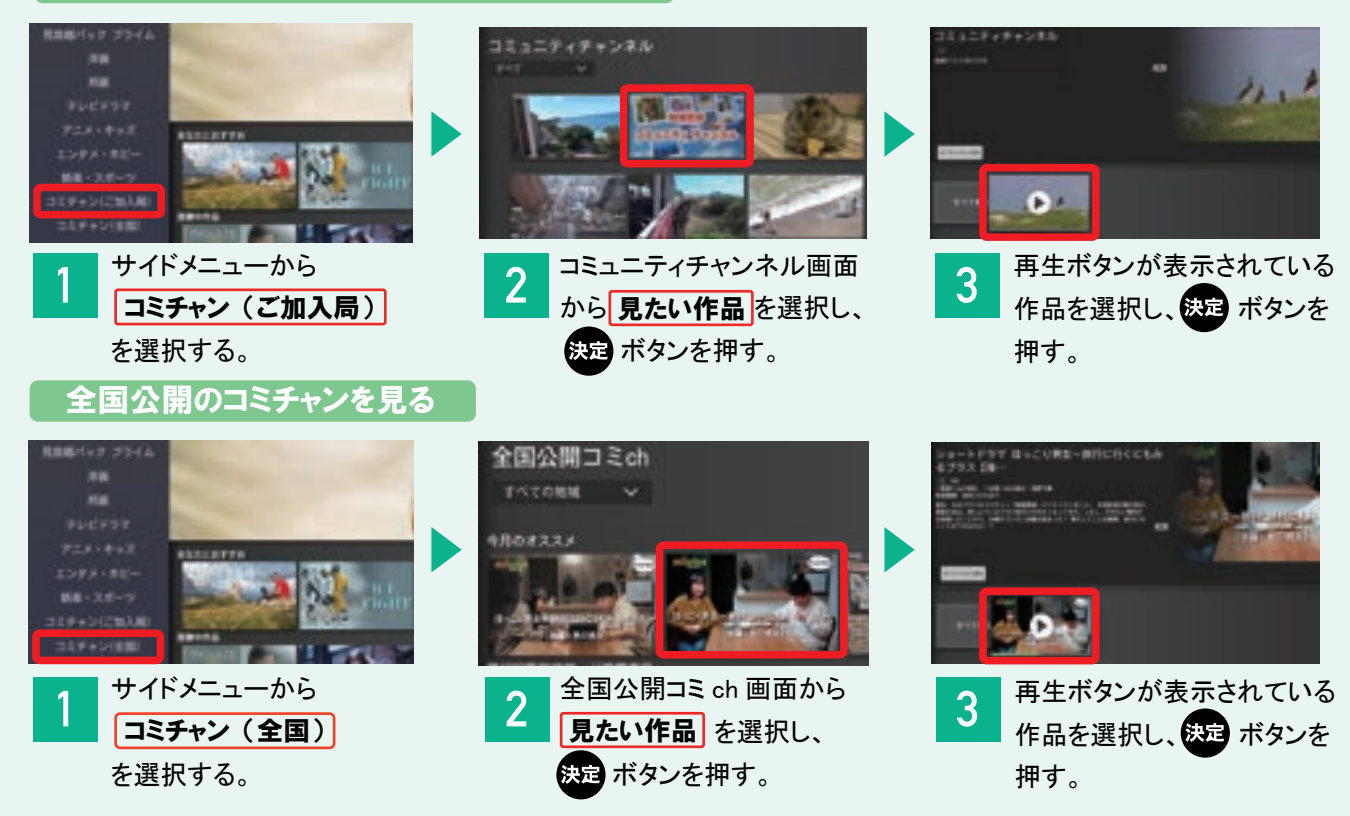

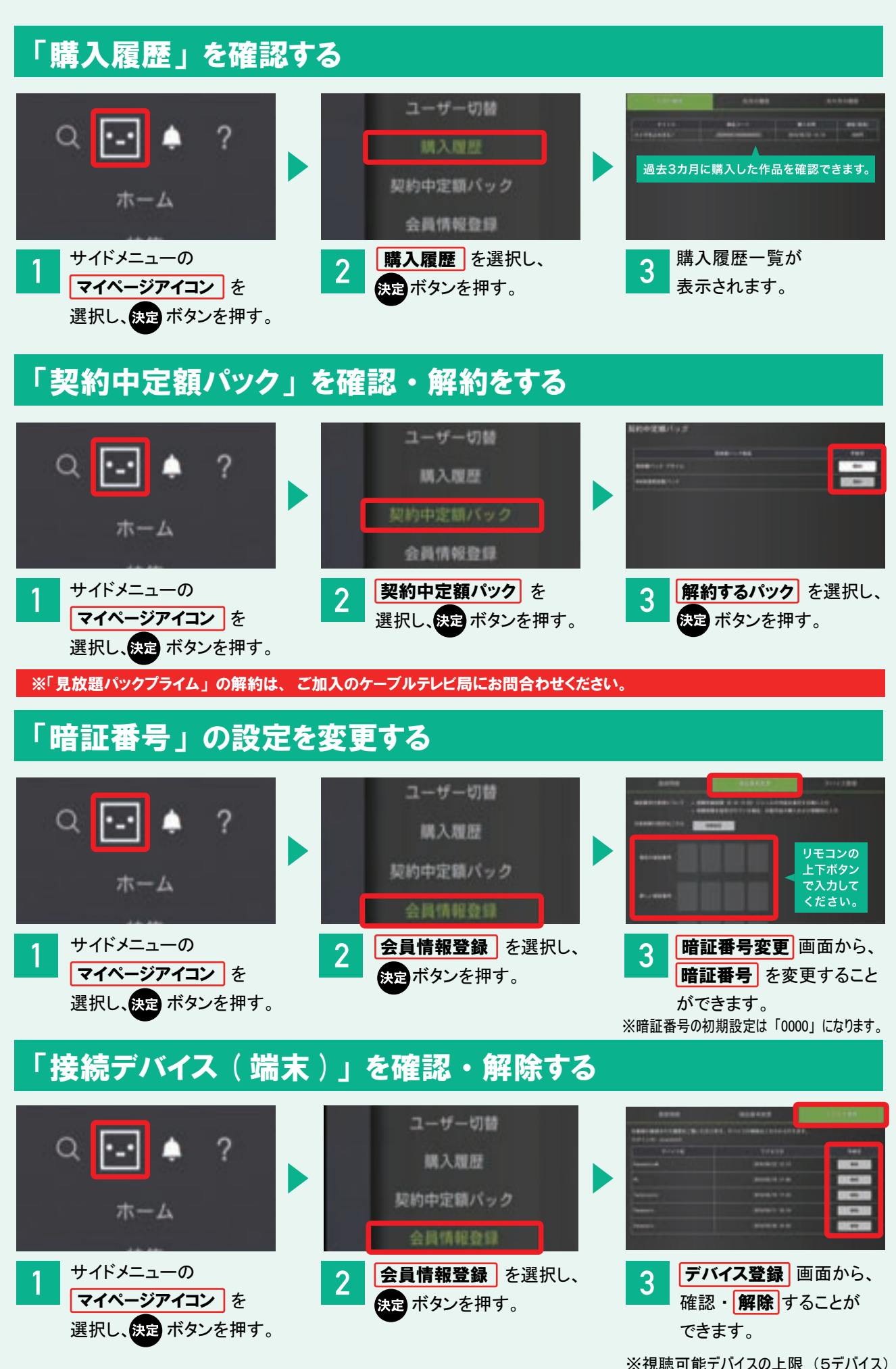

に達した際は、 解除手続きが必要です。

※Google Play および Google Play ロゴは、Google LLC の商標です。

※App Store および Apple のロゴ は、米国およびその他の国で登録された Apple Inc. の商標です。

【milplus(みるプラス)について】※ケーブルテレビ会社へのご加入および milplus(みるプラス)のご利用登録が必要です。※有料サービス です。(一部無料)。※iPhone、iPad および Android のアプリでは作品購入はできません。単品レンタル作品の購入はブラウザをご利用くだ さい。※成人向け番組はアプリでの視聴・購入はできません。※日本国内でのご利用に限ります。※同じ作品は複数端末で同時にご視聴できま せん。異なる作品の場合は、契約世帯内で合計3デバイスまで同時視聴が可能です。※録画はできません。

※記載内容は一部を除き、2024 年 3 月現在のものです。配信本数は変動します。※記載されている会社名および製品名・サービス名は 各社の登録商標または商標です。※イラスト・画面はイメージです。※配信期間や料金などは予告なく変更となる場合があります。

各端末でのご利用は、通信環境・通信費などお客さまご負担にてご用意いただきます。

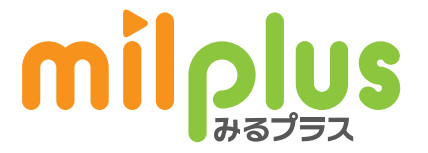